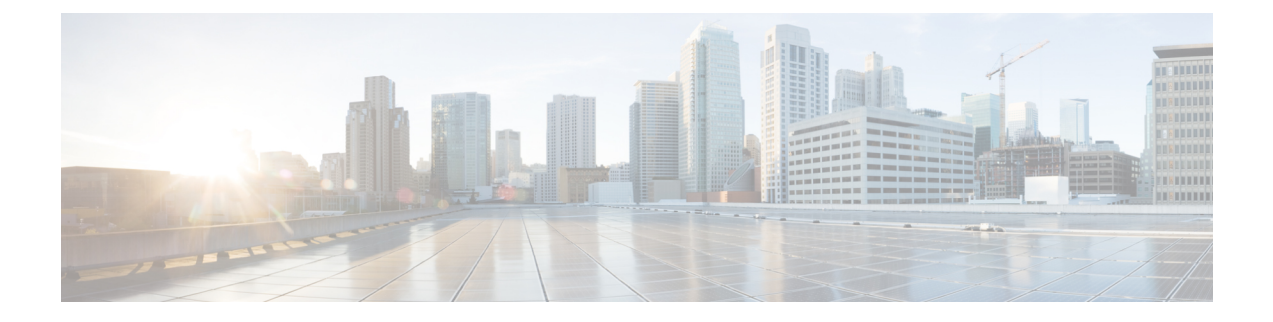

# サーバのプロパティの表示

この章は、次の項で構成されています。

- [サーバのプロパティの表示](#page-0-0) (1 ページ)
- CMC [プロパティの表示](#page-1-0) (2 ページ)
- Viewing Server CPU Details  $(3 \sim \rightarrow \sim)$
- [メモリのプロパティの表示](#page-2-1) (3 ページ)
- サーバの PCI [アダプタのプロパティの表示](#page-4-0) (5ページ)
- サーバの HDD [の詳細の表示](#page-5-0) (6ページ)
- サーバのストレージ [アダプタのプロパティの表示](#page-6-0) (7 ページ)
- TPM [のプロパティの表示](#page-6-1) (7 ページ)

### <span id="page-0-0"></span>サーバのプロパティの表示

### 手順

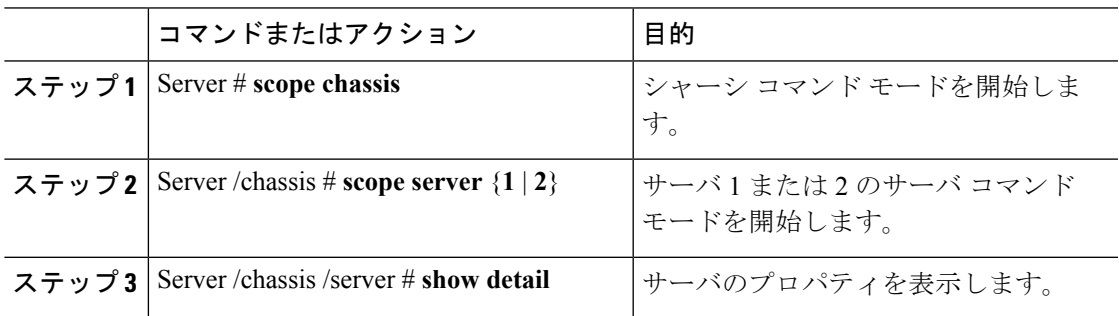

### 例

次に、サーバのプロパティを表示する例を示します。

Server# **scope chassis** Server /chassis #**scope server 1** Server /chassis /Server #**show** Server ID Power Serial Number Product Name PID **UUID** 

```
--------- ----- ------------- ------------- ----------------
------------------------------------
2 on FCH183978RD UCS S3260 UCSC-C3X60-SVRNB
207BD0D4-C589-40C1-A73E-EF6E7F773198
Server /chassis /Server #show detail
Server ID 1:
   Power: off
   Serial Number: FCH1848794D
   Product Name: UCS S3260
   PID: UCSC-C3X60-SVRNB
   UUID: 60974271-A514-484C-BAE3-A5EE4FD16E06
 Server /chassis /Server #
```
### <span id="page-1-0"></span>**CMC** プロパティの表示

#### 手順

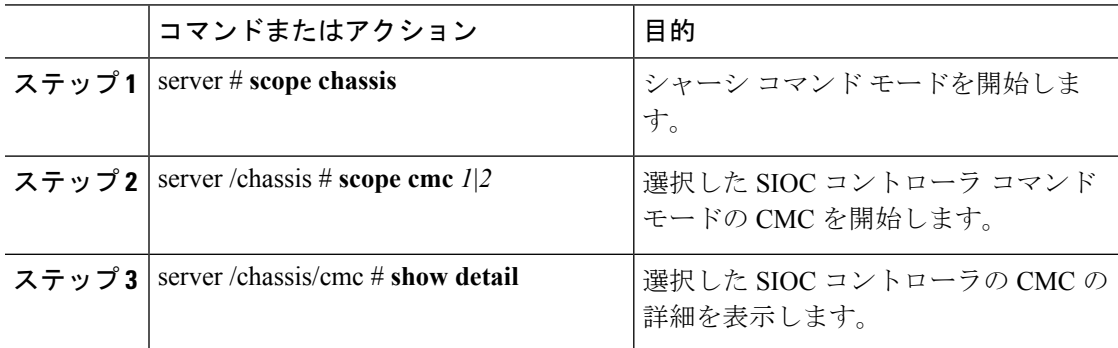

次に、CMC の詳細を表示する例を示します。

```
server # scope chassis
server /chassis # scope cmc 1
server /chassis/cmc # show detail
CMC Firmware update initialized.
Please check the status using "show detail"
Server /chassis/cmc # show detail
Firmware Image Information:
   ID: 1
   Name: CMC1
   Serial Number: FCH19117MTU
   Update Stage: NONE
   Update Progress: 100
   Current FW Version: 2.0(10.97)
   FW Image 1 Version: 2.0(10.97)
   FW Image 1 State: RUNNING ACTIVATED
   FW Image 2 Version: 2.0(10.87)
   FW Image 2 State: BACKUP INACTIVATED
   Reset Reason: not-applicable (This provides the reason for the last Cisco IMC reboot.)
server /chassis/cmc #
```
### <span id="page-2-0"></span>**Viewing Server CPU Details**

### 手順

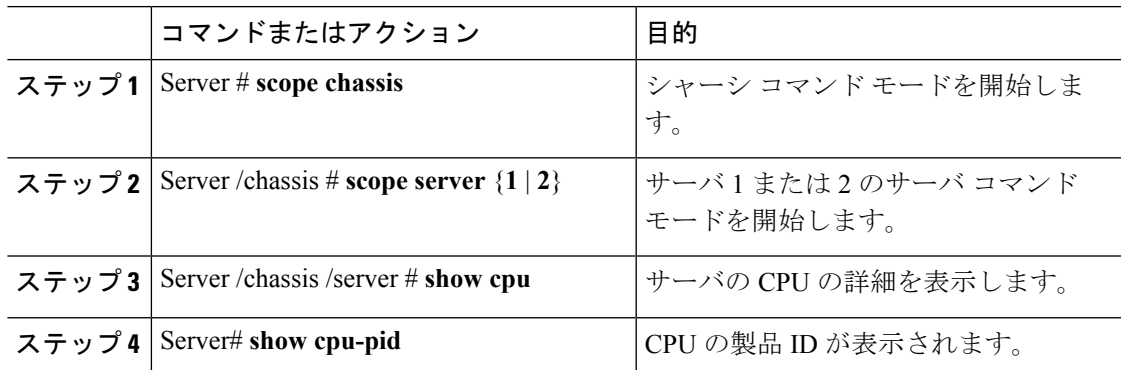

### 例

この例では、サーバの CPU の詳細が表示されます。

```
Server# scope chassis
Server /chassis #scope server 1
Server /chassis /Server #show cpu
Name Cores Version
------------ -------- --------------------------------------------------
CPU1 6 Intel(R) Xeon(R) CPU E5-2620 v2 @ 2.10GHz
CPU2 6 Intel(R) Xeon(R) CPU E5-2620 v2 @ 2.10GHz
Server /chassis /Server #show cpu-pid
Socket Product ID Model
------ -------------------- ----------------------------------------
CPU1 UCS-CPU-E52620B Intel(R) Xeon(R) CPU E5-2620 v2 @ 2.1...
CPU2 UCS-CPU-E52620B Intel(R) Xeon(R) CPU E5-2620 v2 @ 2.1...
```
Server /chassis /Server #

# <span id="page-2-1"></span>メモリのプロパティの表示

### 手順

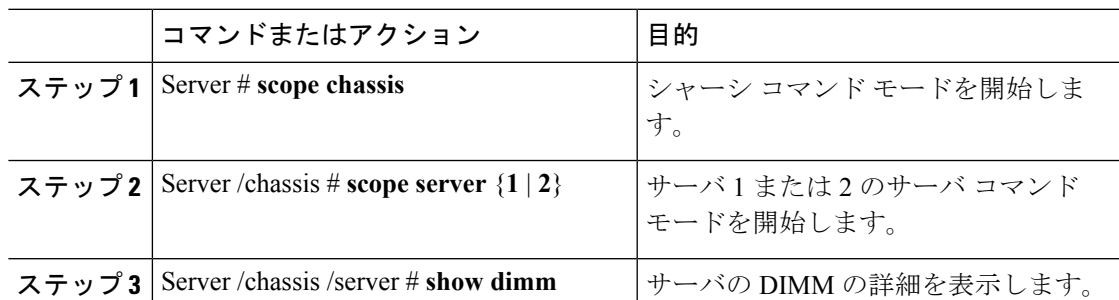

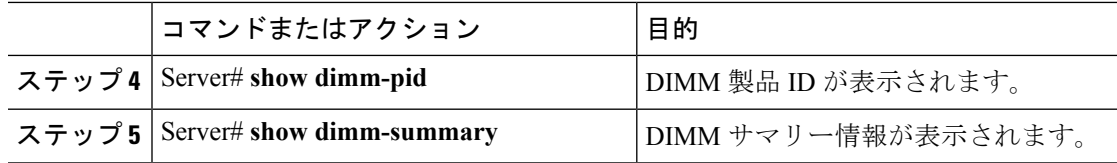

### 例

この例には、サーバの DIMM の詳細が表示されます。

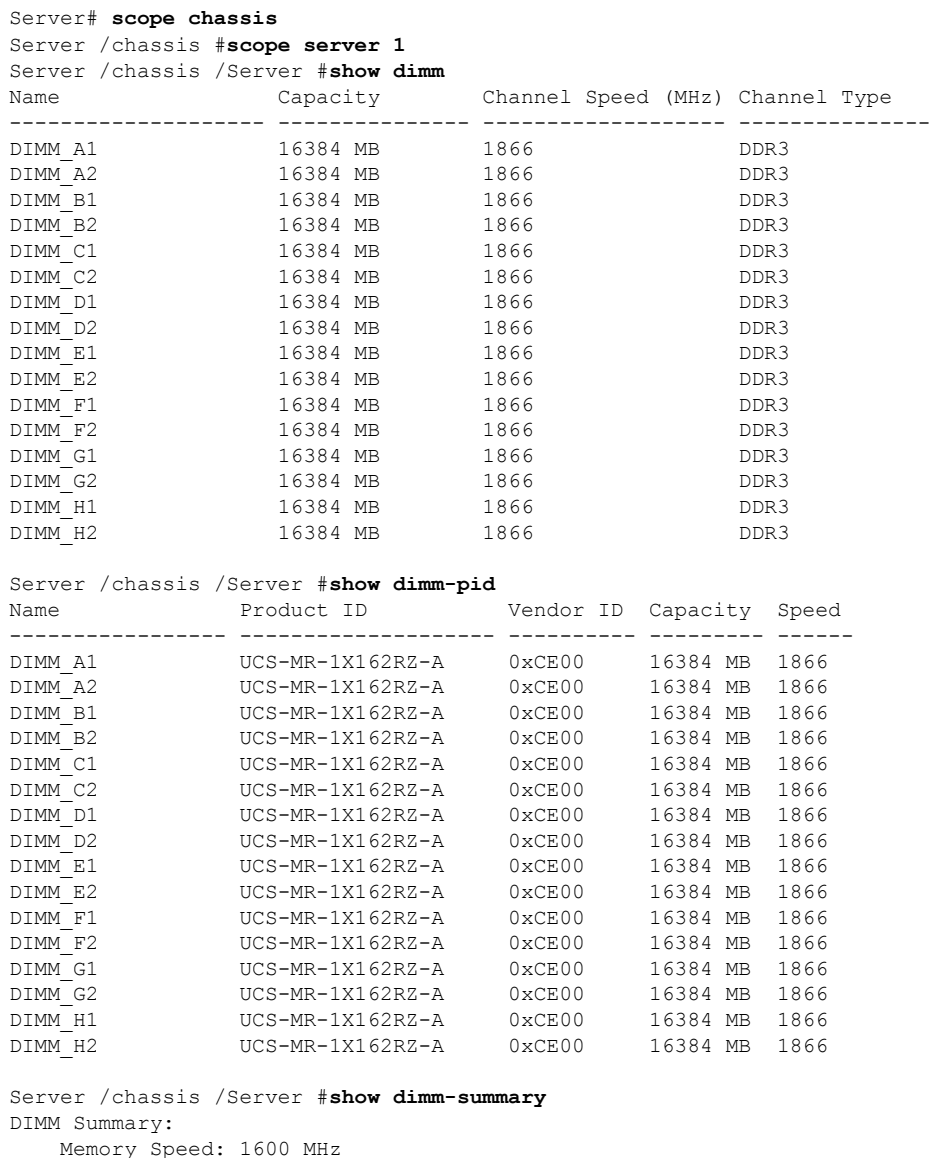

Memory Speed: 1600 MHz Total Memory: 262144 MB Effective Memory: 262144 MB Redundant Memory: 0 MB Failed Memory: 0 MB Ignored Memory: 0 MB Number of Ignored Dimms: 0

Number of Failed Dimms: 0 Memory RAS possible: Independent Mirroring Lockstep Memory Configuration: Independent

Server /chassis /Server #

# <span id="page-4-0"></span>サーバの **PCI** アダプタのプロパティの表示

### 手順

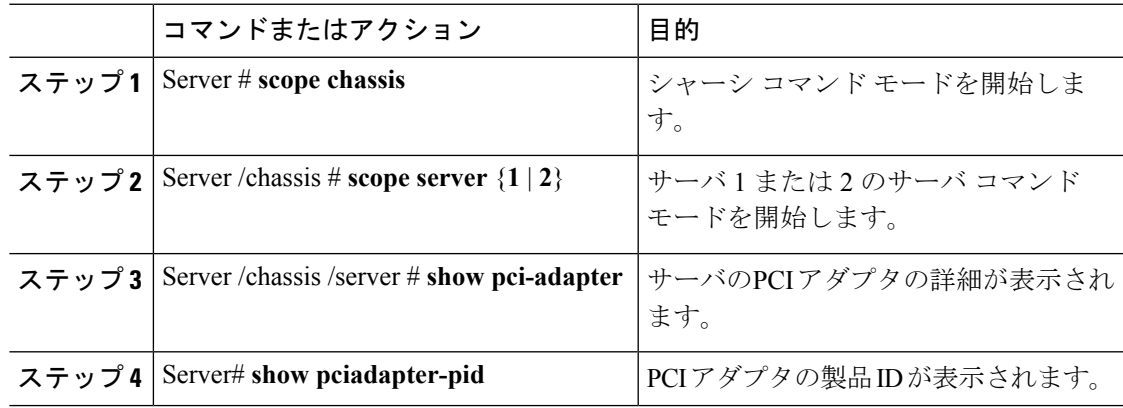

#### 例

この例には、サーバの PCI アダプタの詳細が表示されます。

```
Server# scope chassis
Server /chassis #scope server 1
Server /chassis /Server #show pci-adapter
```
Slot Vendor ID Device ID SubVendor ID SubDevice ID Firmware Version Product Name

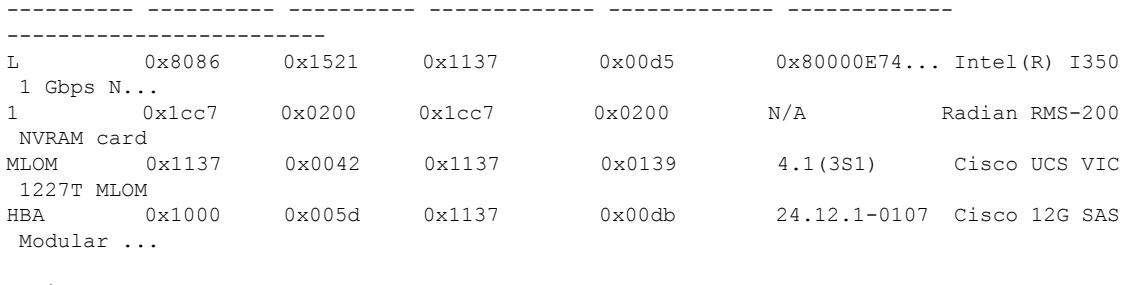

Option ROM Status ---------- Loaded Not-Loaded Not-Loaded Loaded

Server /chassis /Server #**show pciadapter-pid**

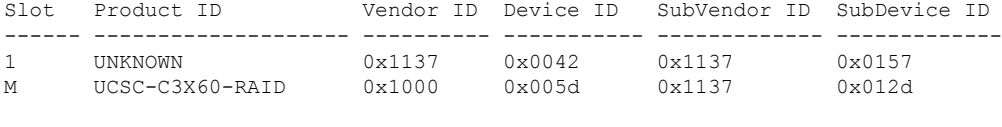

Server /chassis /Server #

# <span id="page-5-0"></span>サーバの **HDD** の詳細の表示

手順

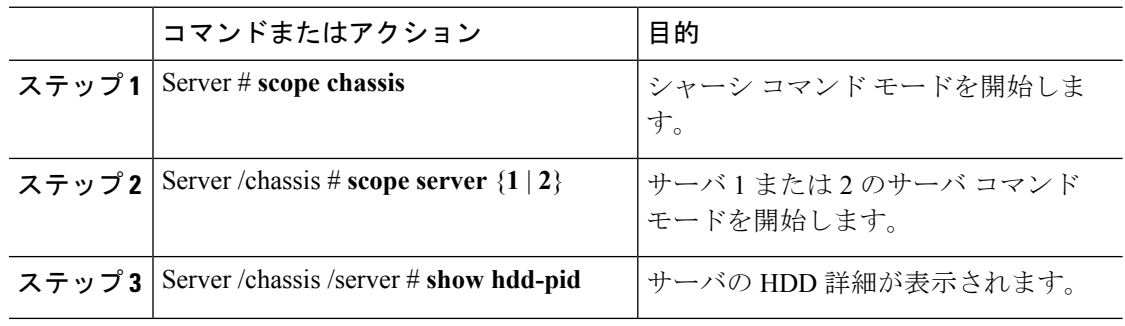

### 例

この例では、サーバの HDD の詳細が表示されます。

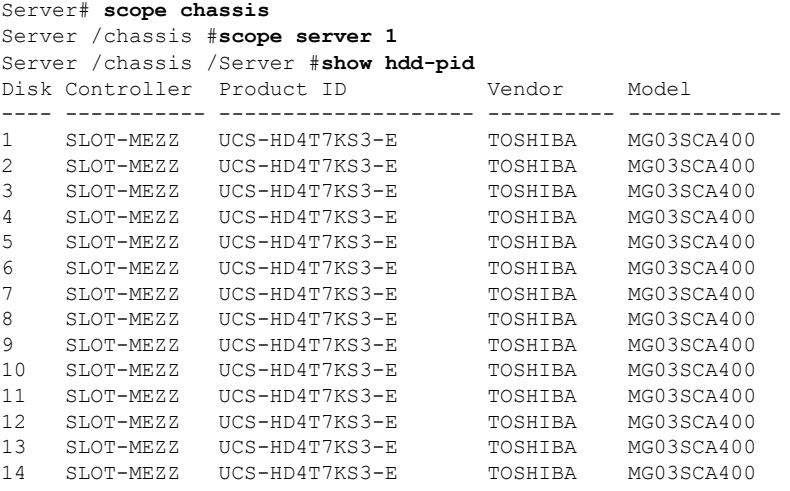

Server /chassis /Server#

### <span id="page-6-0"></span>サーバのストレージ アダプタのプロパティの表示

### 手順

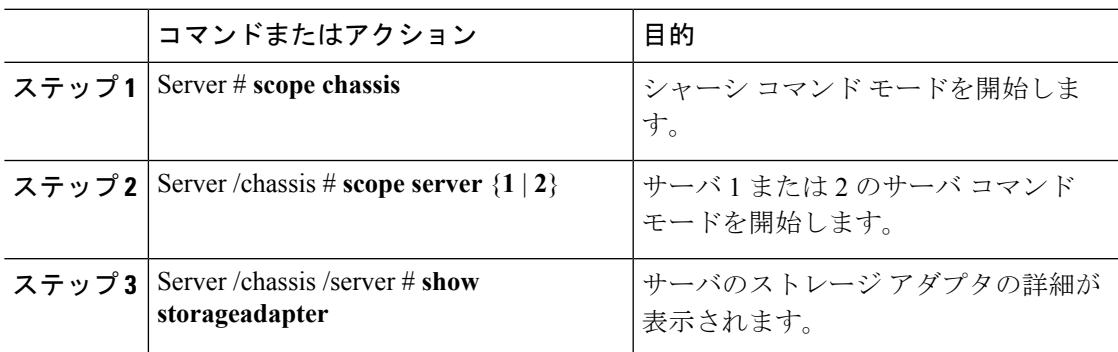

### 例

この例には、サーバのストレージ アダプタの詳細が表示されます。

```
Server# scope chassis
Server /chassis #scope server 1
Server /chassis /Server #show storageadapter
PCI Slot Health Controller Status ROC Temperature Product Name
------------ -------------- ----------------- ---------------
----------------------------------
                                        48 degrees C RAID controller for UCS
S3260 S...
Serial Number Firmware Package Build Product ID D Battery Status Cache Memory Size
-------------- ---------------------- ---------- ---------------- -----------------
FCH184972F5 24.7.3-0006 LSI Logic Optimal 3534 MB
Boot Drive Boot Drive is PD
---------- -----------------
0 false
Server /chassis /Server #
```
## <span id="page-6-1"></span>**TPM** のプロパティの表示

手順

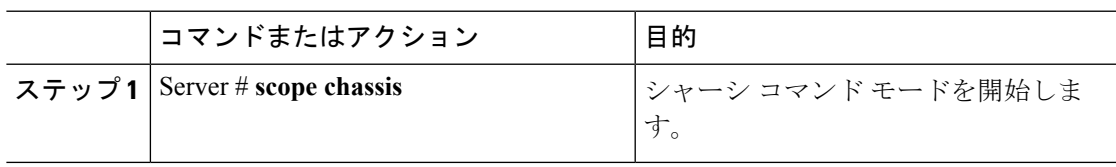

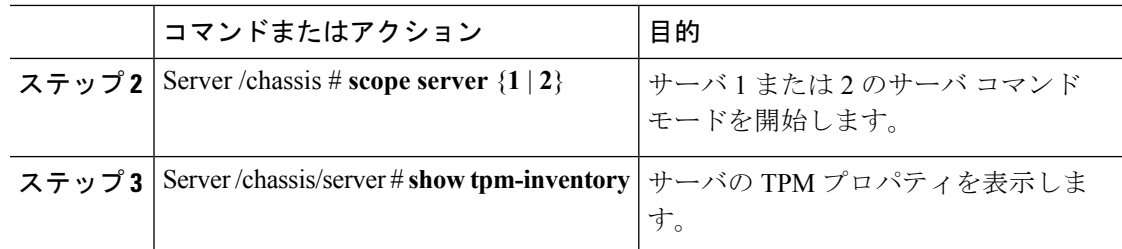

### 例

次に、サーバの TPM プロパティの例を示します。

Server# **scope chassis** Server /chassis #**scope server 1** Server /chassis /Server #**show tpm-inventory** Version Presence Enabled-Status Active-Status Ownership Revision ----------- ------------ ------------------ ----------------- --------- ------------ NA empty unknown unknown unknown NA Model **Vendor** Serial ---------------- -------------------- ----------------

Server chassis /Server#